# J-ISIS

the power of ISIS combined with the power of Java

15 May 2013

Egbert de Smet, University of Antwerp

## **Overview**

- Some ISIS-background information
- **J-ISIS** : basic technology
- J-ISIS demo's :
	- Creation of a database and importing ISO-records
	- Editing features
	- Browsing features
	- Searching
	- Formatting and Groovy format exits
	- Digital Library with J-ISIS
- Web-JISIS:
	- Technology
	- Demo : browsing/editing/searching records

# Some ISIS background info (1)

#### • The ISIS-software family

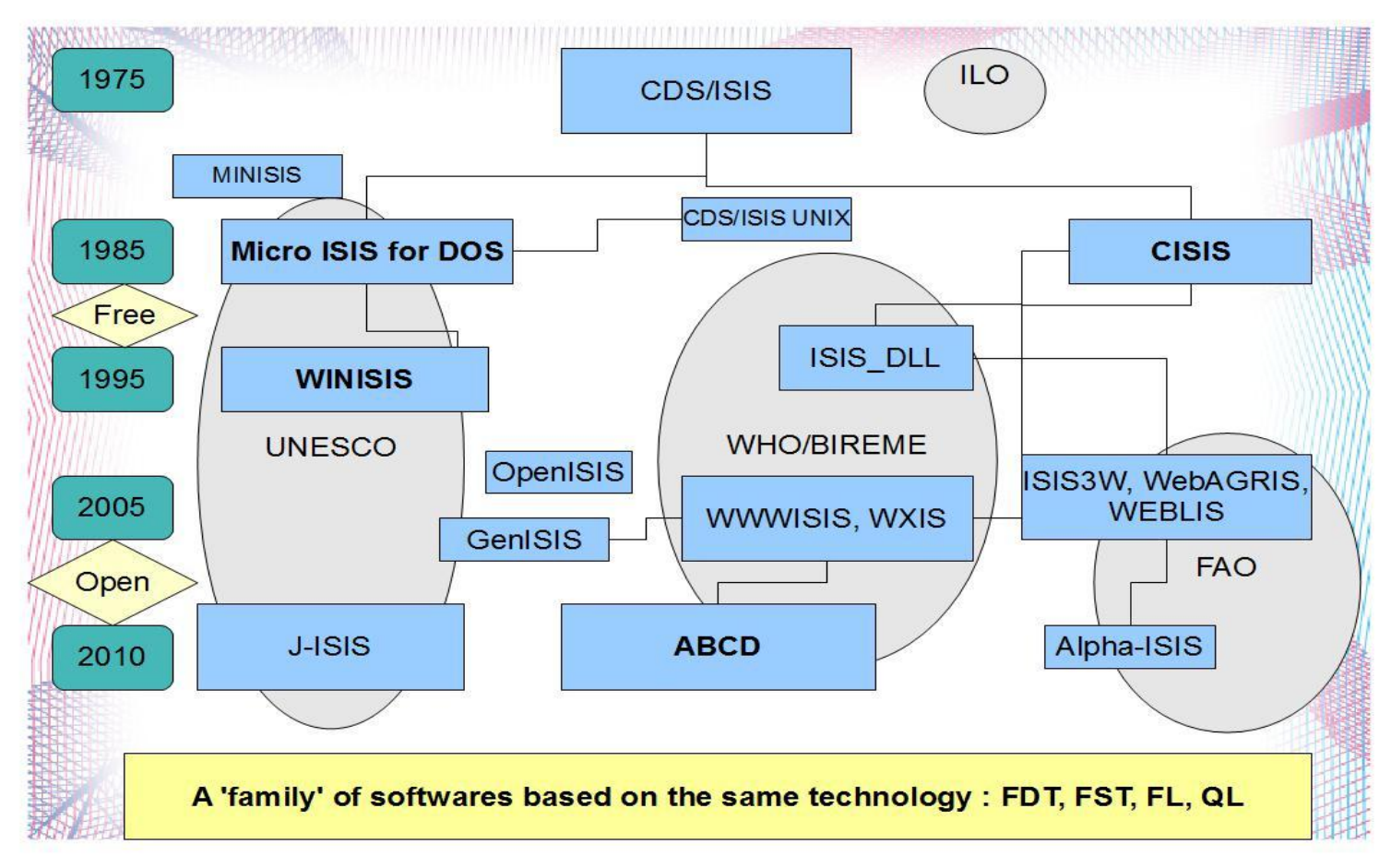

## Some ISIS background info (2)

- Crucial elements :
	- FDT : fields with 0-n occurrences and variable length, subfields
	- PFT : the 'formatting language' is the heart of ISIS
		- Exact definition of what comes out, for presentation, sorting, indexing, exporting
		- Allows semi-relational ('runtime') setups
	- FST : exact definition of indexes using PFT
- Limitations : 32Kb/1Mb records, 512Mb/512Gb master-files

## J-ISIS basic technology

- ISIS : basic technology preserved (FDT, PFT, FST) but with different storage engine (BdB)
- Berkeley DB : no-SQL ('key-value') FOSS database owned by Oracle, mostly embedded, with as limits :
	- 2^31 records, fields and indextable-entries
	- 2Gb max. record- and field-size
	- no max. database size
- Lucene indexing : FOSS full-text indexer from ASF with ranking
- Java (server-client) with rich set of libraries and features (e.g. Tika, solr, IDE's etc.)
- Web-JISIS : embedded Jetty, Struts2, AJAX for fast/high interactivity (e.g. Search-term suggestions)
- Embedded WWW-browser : JavaFX with HTML5, CSS, JavaScript, DOM

### Installation and starting

- Installation : dowload package and unzip (same in Linux and OS/X), but needs Java preinstalled
- Starting : double-click in binfolder
- Open connection (port 1111)
- Open database from list

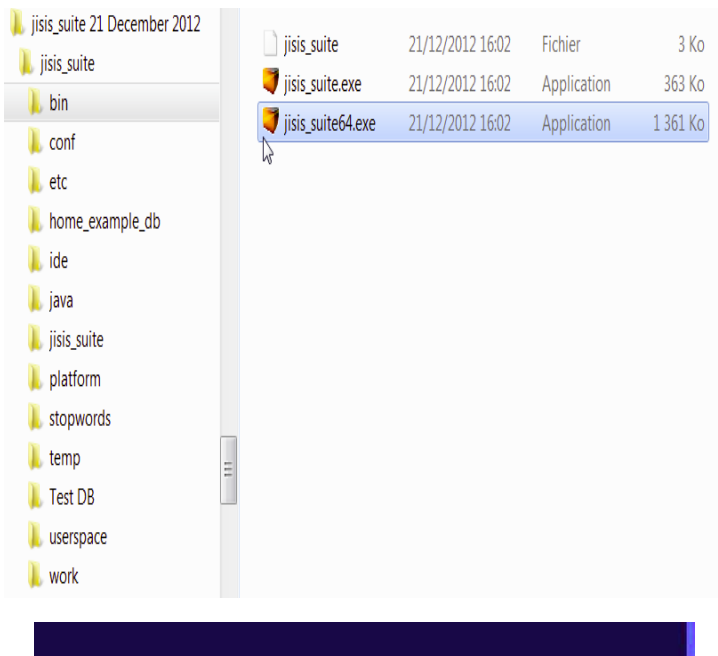

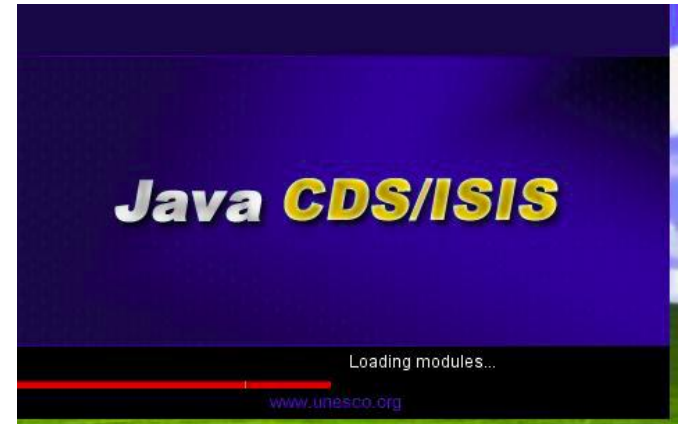

### J-ISIS database creation

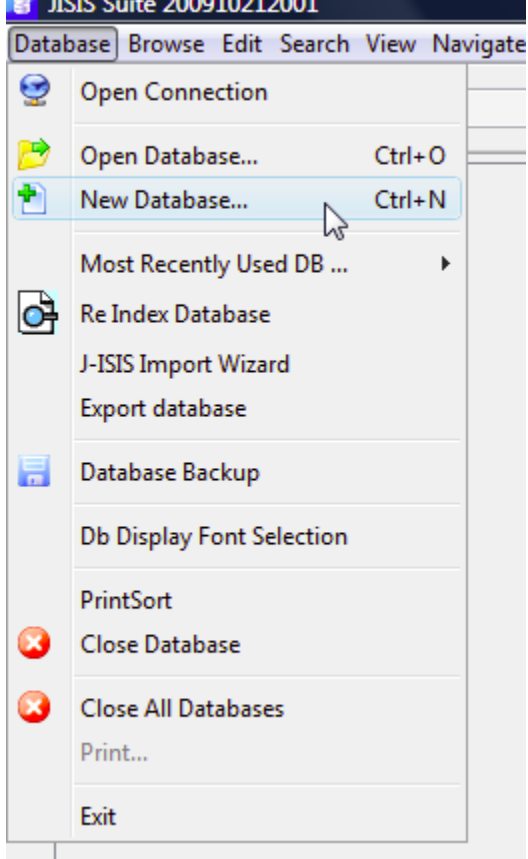

 $\frac{1}{2}$ 

- A new database can either be :
	- Created from scratch
	- Imported from existing ISISdatabase
	- Imported from MARC ISO2709, MARCXML, MODS, etc.
- For each database one has to create/edit :
	- FDT
	- WKS('s)
	- FST
	- PFT('s)

### J-ISIS import wizard

- Formats : ISO, MARCXML, MODS, CSV
- 2 options :
	- Only data-import ISO
	- Copy existing FDT and FST
- MARC import with leader-fields in 30xx
- Export : idem

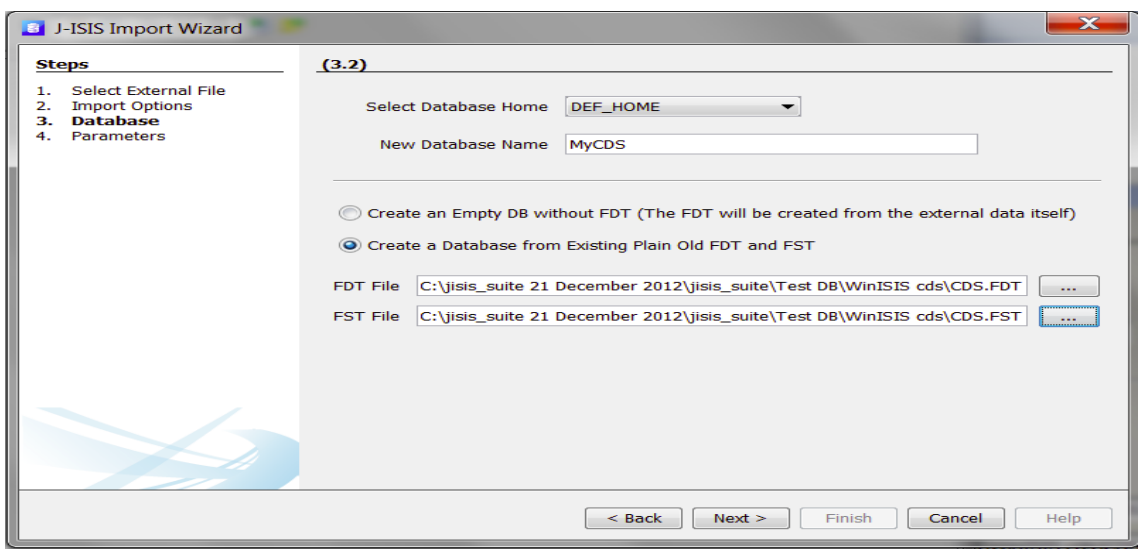

 $\mathbf{x}$ 

J-ISIS Import Wizard

1. Select External File **Import Options** 

3. Database<br>4. Parameters

**Steps** 

 $(1)$ 

In Which Format

External File: 2012\jisis\_suite\Test DB\WinISIS cds\cds80.iso

The structure of MARC records is defined in XML

CANMARC, UKMARC, etc. and can be defined at the FDT level.

In both cases, the markup tags and content are different for MARC21, UNIMARC, USMARC,

.<br>for: Machine Readable Catalogin

records is based on an exchange format for bibliographic<br>ANSI/NISO Z39.2 and ISO 2709:1996 standards.

 $\sqrt{\left(1 + \frac{1}{2} + \frac{1}{2} + \cdots + \frac{1}{n}\right)}$  **Next >** Finish **Cancel Finish** 

ISO-8859-1 **ISO-8859** 

UTF-8 MARC Record SUTF-16

O ISO2<br>UTF-16LE<br>The CP864 Arabic (IB

**MARCXML** 

**Other XML Formats MODS DUBLIN CORE Character Separated Fields** © csv

reco CP1256 Arabic Wi

### J-ISIS create database-structure

- FDT = a fields-'repository' defining each fields'
	- Tag (1-999)
	- Name,
	- Type
	- Repeatable or not
	- Subfields
	- Indicators (in case of MARC)

#### **Database Structure**

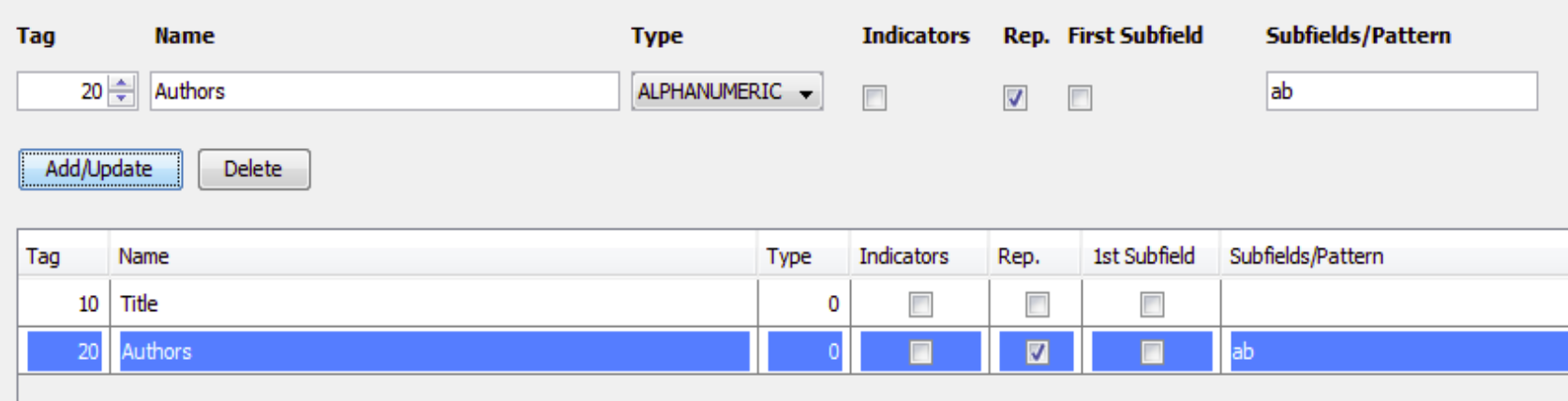

## Worksheet definition

- Any (or all) field(s) of the FDT can be used in any sequence
- For each field can be defined : default value, help message, validation, picklist

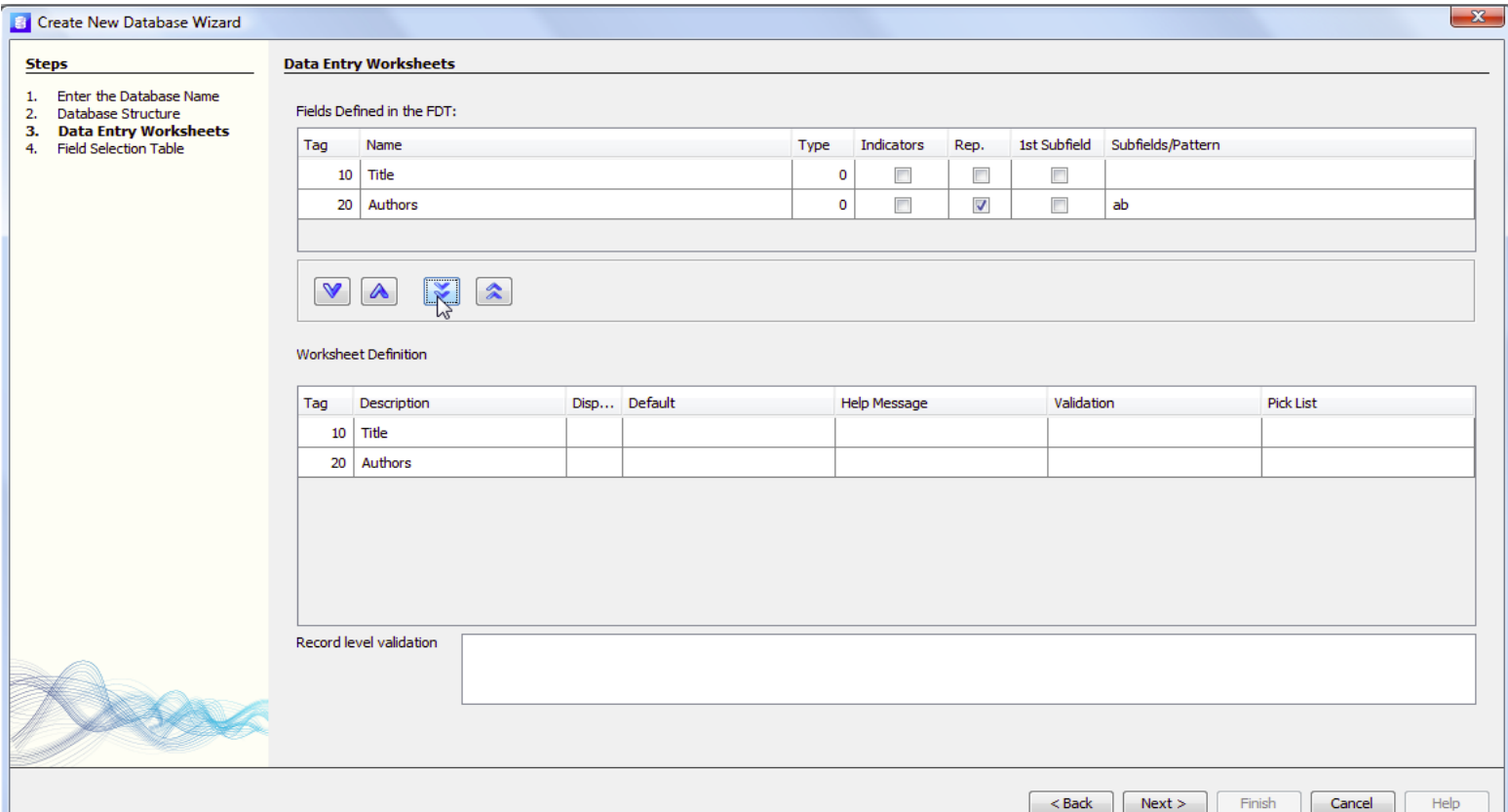

#### Index definition : FST

**Exact definition of extraction of database-values to act as input for search, sort, export (and validation)..**

#### **Each definition defines ID, Name, Technique (0- 9) and the PFT**

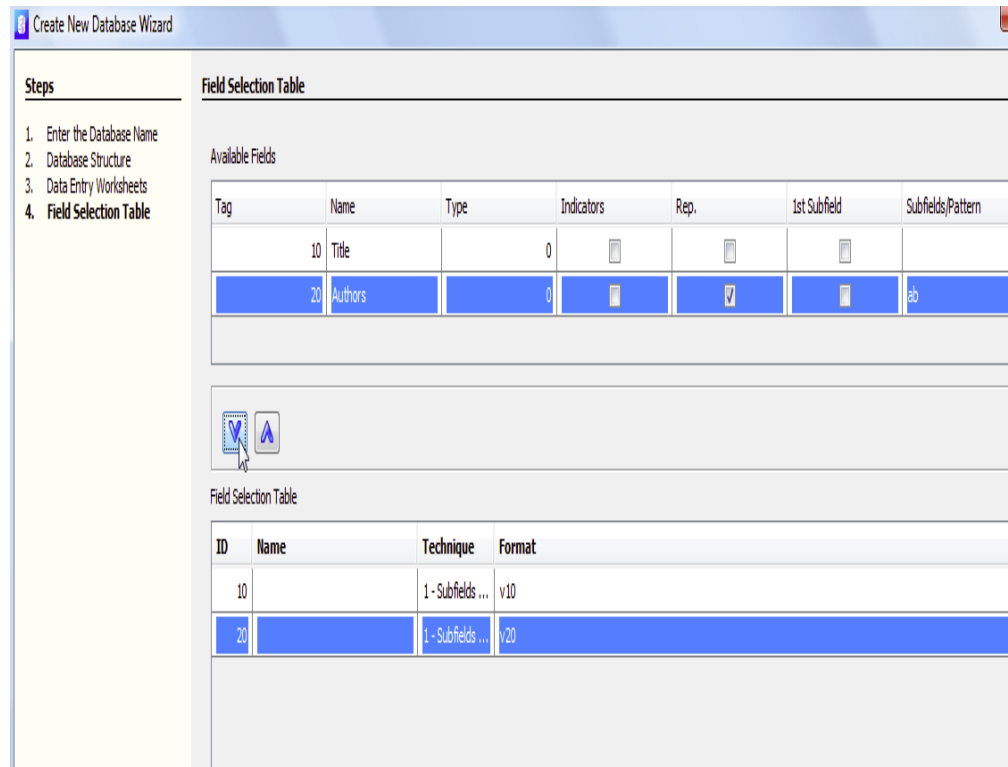

#### Field Selection Table

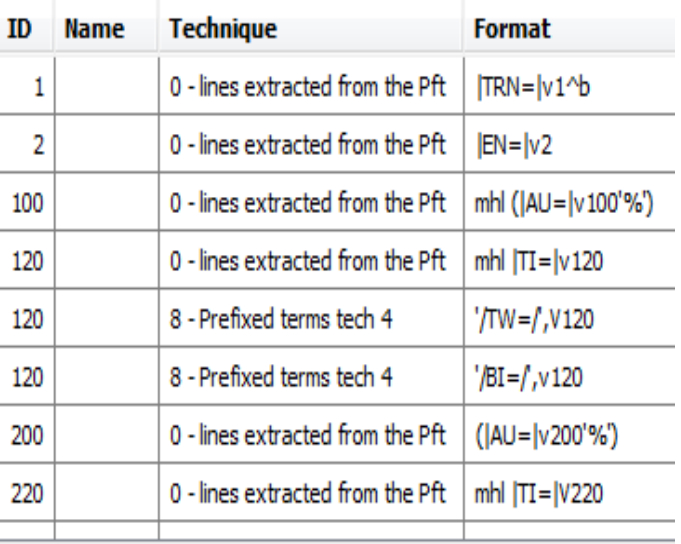

## Data entry

- Values can be entered in each field or subfield
- Picklists can be defined as in WinISIS (no limits)
- Validation PFT's can be applied upon saving
- Automatical indexing will be applied on each new record

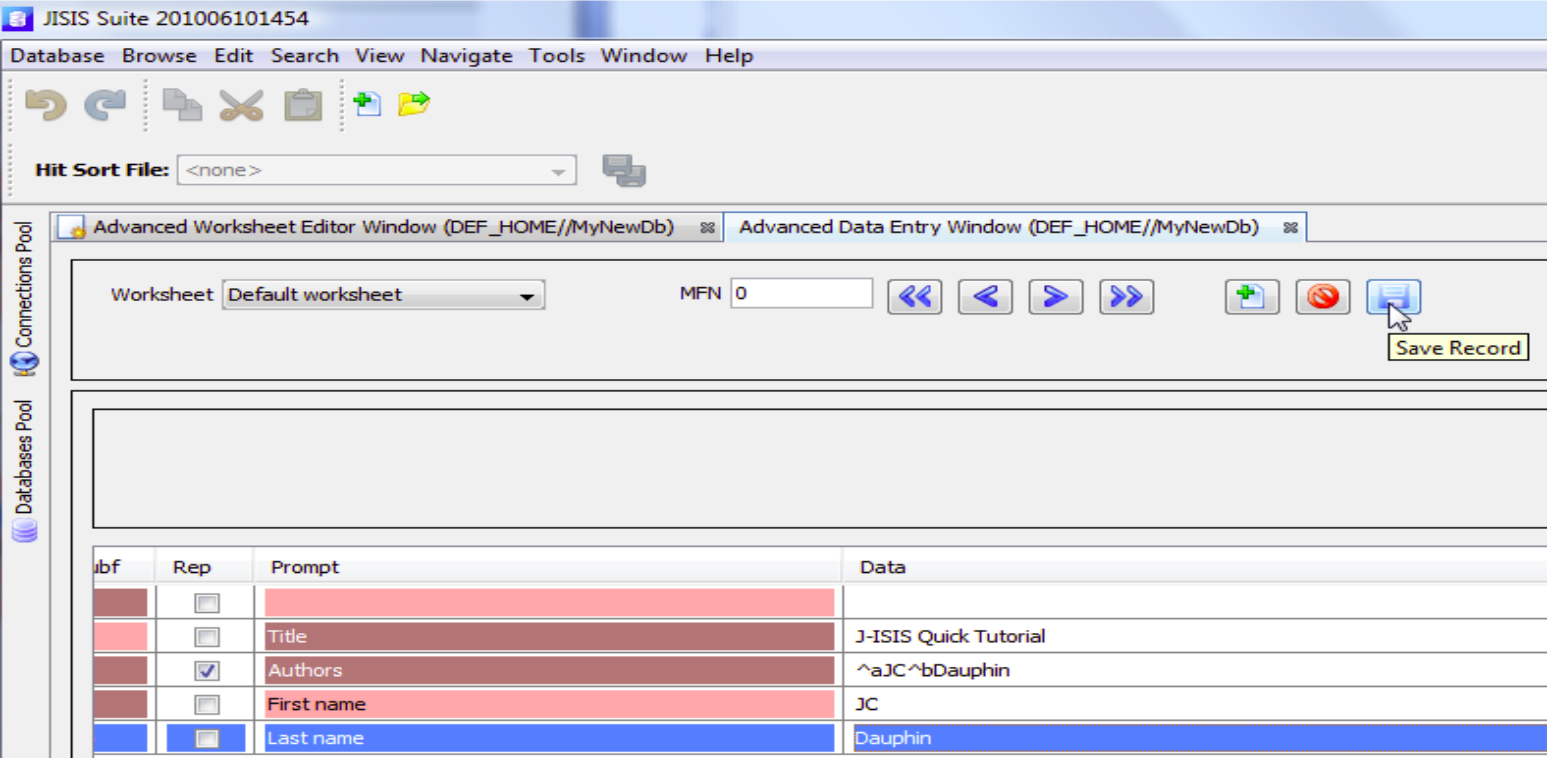

## (Web-)JISIS searching

**J-ISIS** 

- Based no longer on ISIS QL but Lucene QL :
	- Index-listing support
	- Boolean (AND/OR/NOT)
	- Proximity and range
	- Truncation and escaping characters
	- Ranking result
- Guided search and Expert Search *(=no support in QL building)*

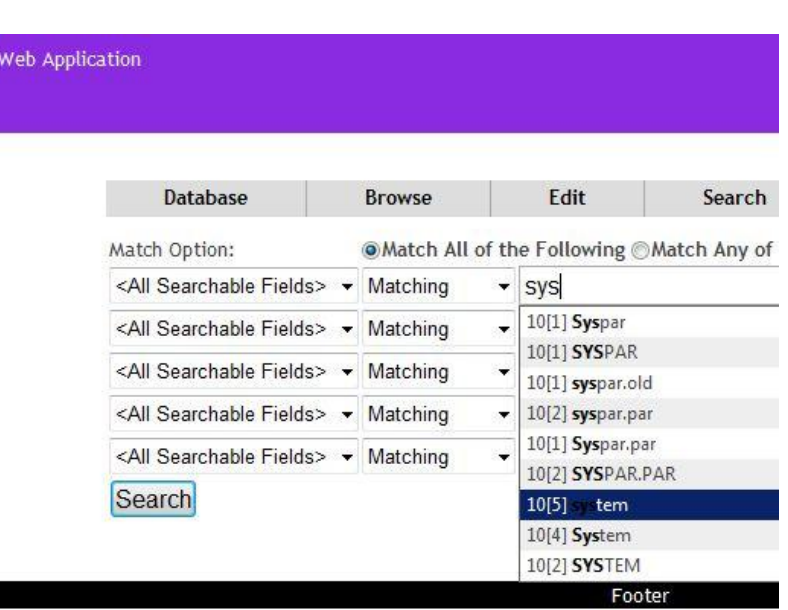

## Printing and sorting

- Fully follows the powerful multilevel sorting of WinISIS
- Up to 4 levels
- Printing in HTML or plain text with pre-defined PFT
- By range, search or marked list

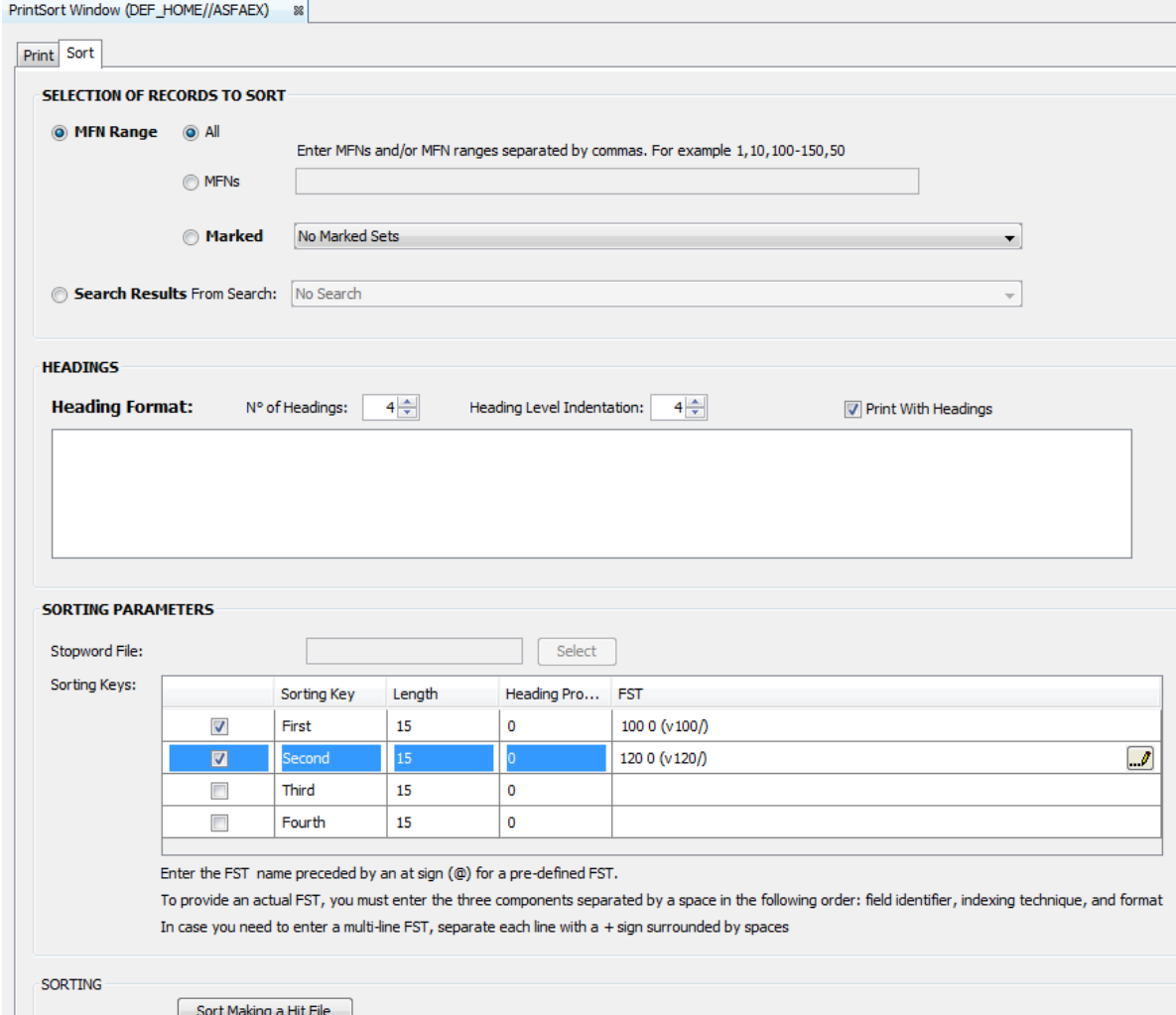

## Z39.50

- Z39.50 servers (e.g. LC) can be defined
- Searches to retrieve MARC-records can be done
- [not fully implemented yet]

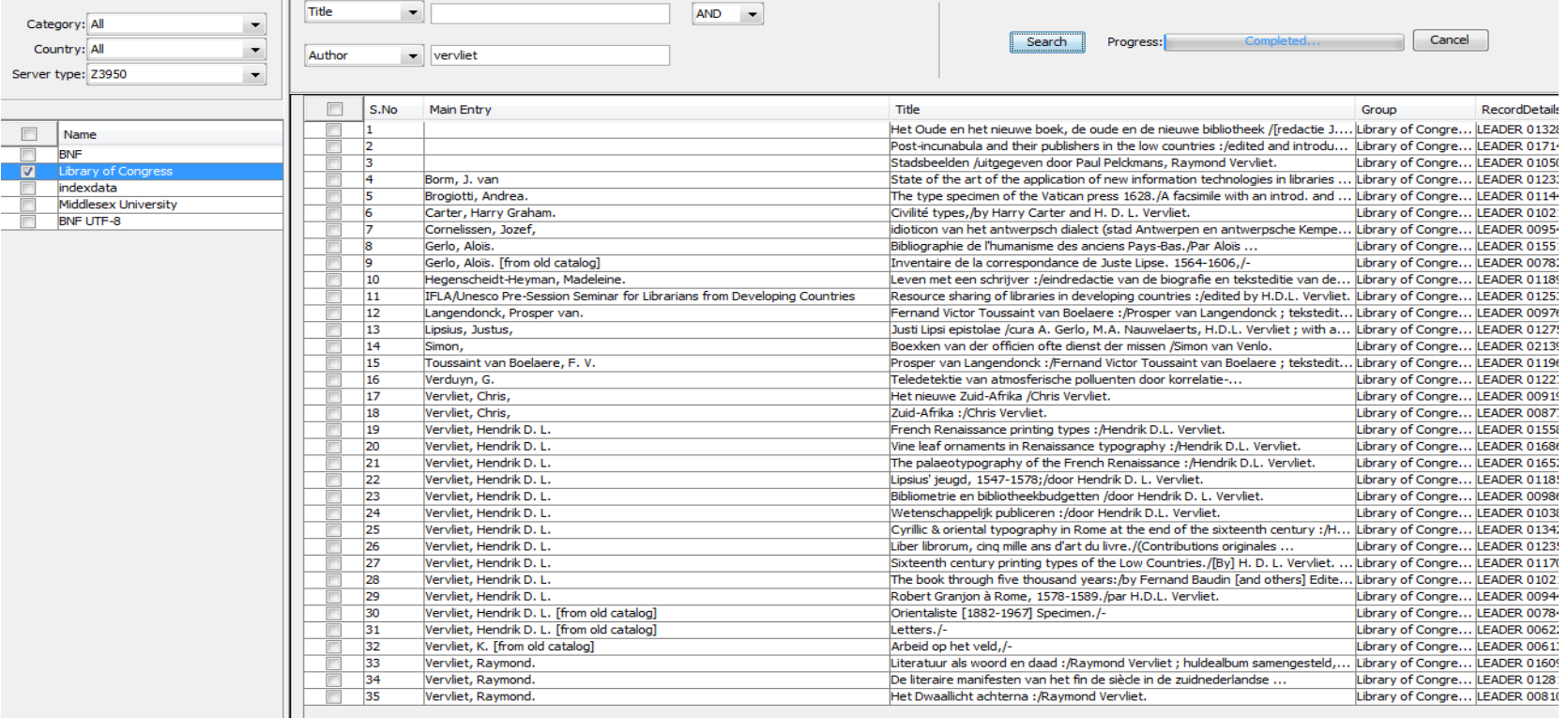

## Groovy programming plug-in

- Groovy = object-oriented programming 'superset' of Java, general purpose scripting
- Groovy can be embedded as 'format exit' into PFT's (like the old ISIS-Pascal did before) as : &myProgram('...') or used to produce reports, change database records, etc..
- E.g. putting date into output : &ActualDate()
	- package jisisgroovie;
	- import java.text.SimpleDateFormat;
	- import java.util.Date;
	- def ActualDate() {
	- $\bullet$  def date = new Date();
	- def sdf = new SimpleDateFormat("yyyyMMddhhmmss");
	- return sdf.format(date);
	- $\Box$
	- ActualDate()

## J-ISIS Digital Library

- Using TIKA, all types of documents can be selected and then :
	- Text extracted and loaded into a(ny) dedicated field of any J-ISIS database
	- Automatic creation of URL hyperlink to original document, stored in J-ISIS repository (idocssubfolder)
	- Full-text indexed and searchable
	- With highlighting of search-keys
- Very fast processing, economical storage

## Digital Library example record

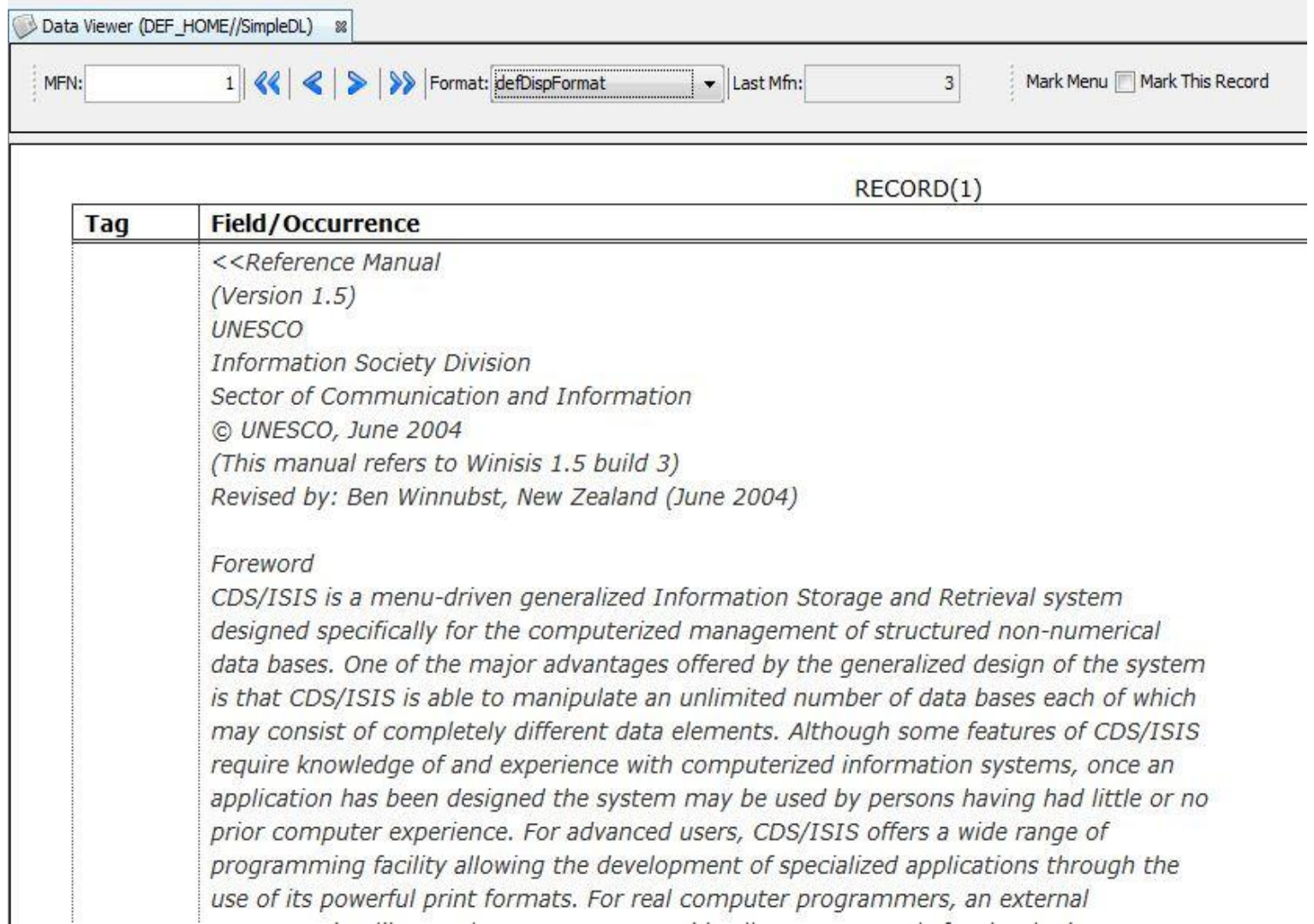

# Web-JISIS

- Prototype not yet finished, but functional
- Based on external Servlet server (Tomcat or **Jetty)** or the embedded Jetty-server (work in progress)
- Uses J-ISIS server part as database-server
- Functions implemented : database-selection, browsing, editing and searching
- Very fast and interactive

# Web-JISIS (1)

- Put the web-jisis3.war file into the webapps-folder of your jsp-server (TomCat/Jetty)
- Start the server
- Open the URL : [http://localhost:8585/web](http://localhost:8585/web-jisis3/)[jisis3/](http://localhost:8585/web-jisis3/)
- Login with Admin/Admin
- Lay-out is CSS-based, so can be fully changed

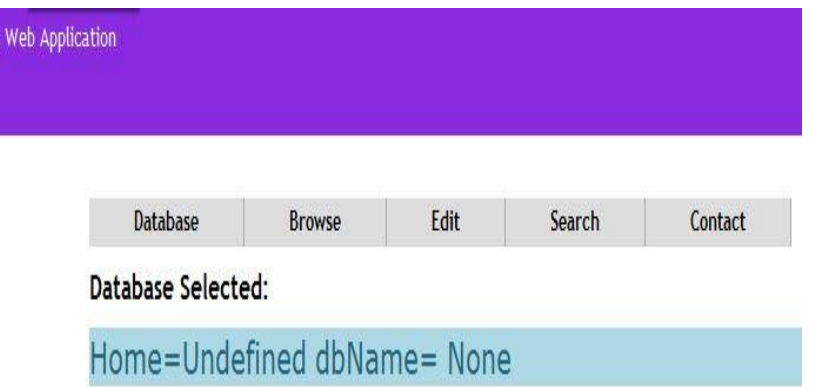

#### Select Database:

J-ISIS

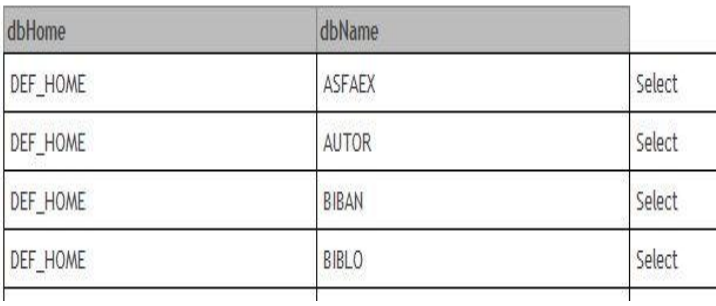

## Web-JISIS : browse records

J-ISIS Web Application

- After databaseselection the database can be browse with the normal navigation buttons
- Browse can work with any defined PFT

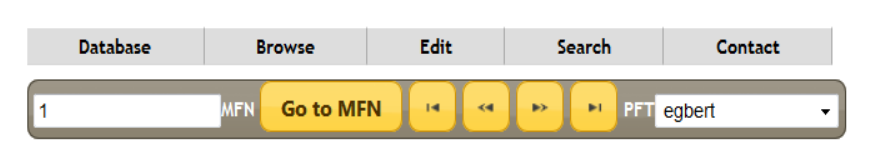

#### Record N. 0000001

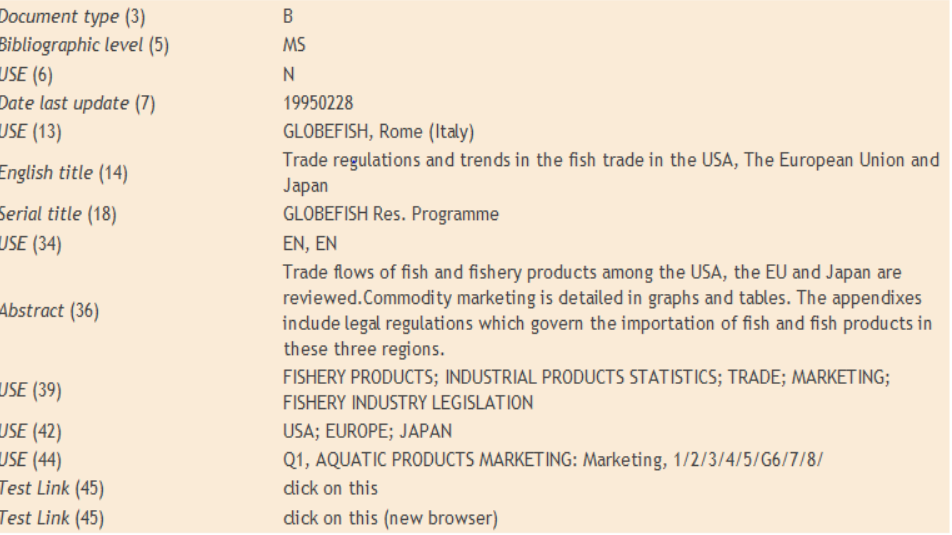

#### Web-JISIS (2)

J-ISIS Web Application

• Editing records with one of the defined worksheets

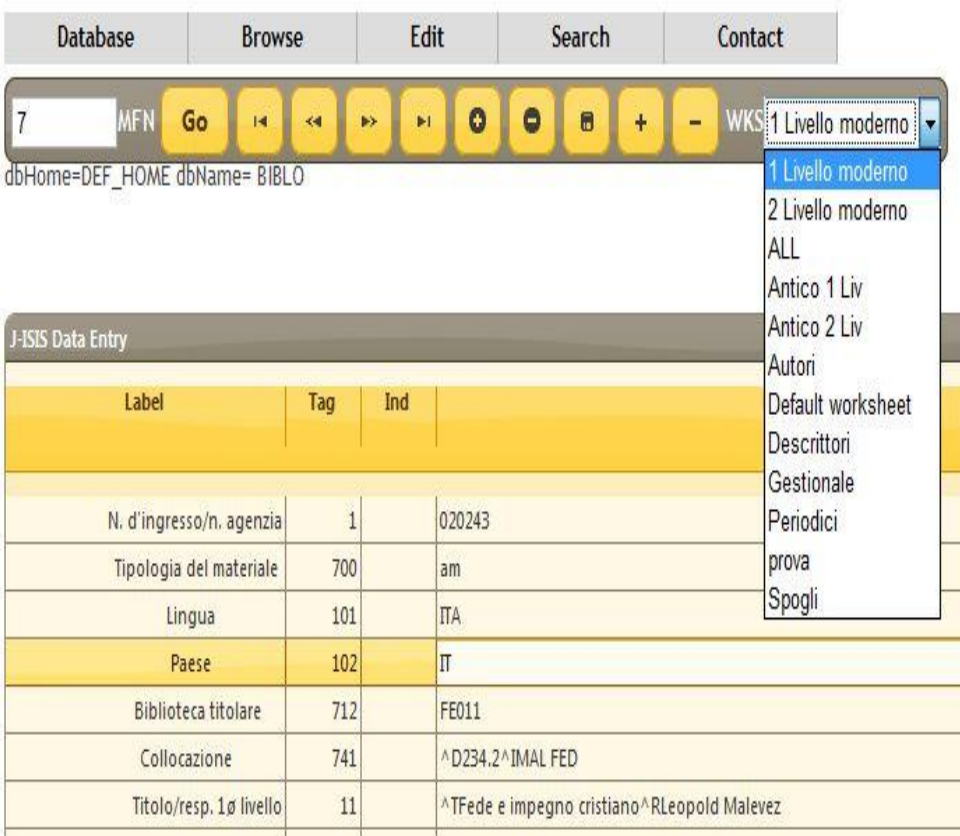

## Web-JISIS with Digital Library

#### **Search supported by dynamic**

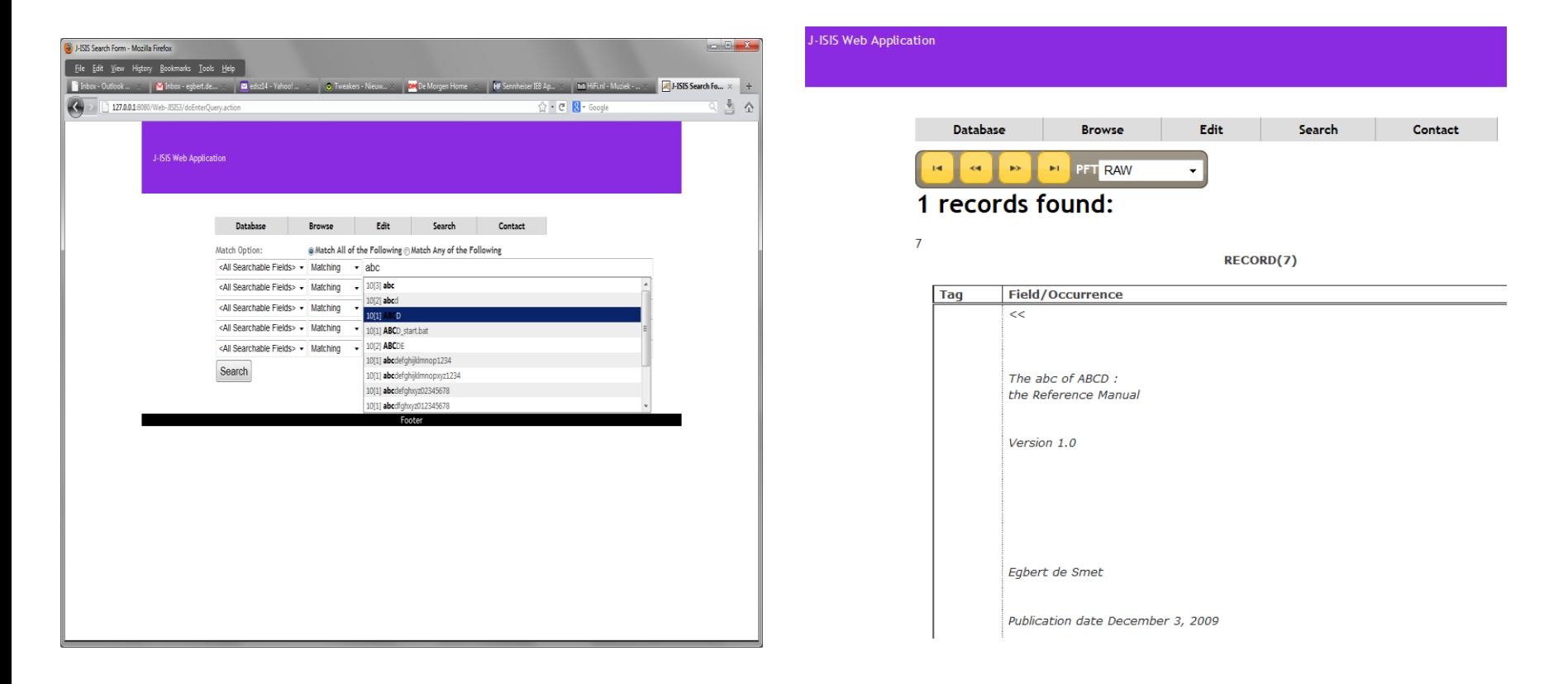

**Example Digital Library result** 

#### Some concluding remarks/evaluation

- Builds upon WinISIS
- Adds WWWtechnology/XHTML
- Proven technologies : Java, Lucene, Berkely DB...

**+ -**

- Fully multi-platform
- No more limits re capacity
- Both desktop and WWWclient are available
- ISIS core elements (concepts, Formatting Language) preserved
- => All an ISIS-user can wish ?
- Interfaces for both Desktop and WWW not fully polished/decorated
- Real library functions (e.g. Loans, acquisitions) not yet implemented (Louvre?)
- No direct compatibility with old ISIS-technology
- Cold-water fear of existing ISIS-users
- Limited developer's team (J-C Dauphin  $+ ?$

## Practical information

• J-ISIS website :

<http://www.kenai.com/projects/j-isis>

for downloads, forum and support and documentation

- Full manuals : [https://kenai.com/projects/j](https://kenai.com/projects/j-isis/downloads/download/J-ISIS Quick Tutorial 21 December 2012.pdf)[isis/downloads/download/J-](https://kenai.com/projects/j-isis/downloads/download/J-ISIS Quick Tutorial 21 December 2012.pdf)[ISIS%20Quick%20Tutorial%2021%20December%2](https://kenai.com/projects/j-isis/downloads/download/J-ISIS Quick Tutorial 21 December 2012.pdf) [02012.pdf](https://kenai.com/projects/j-isis/downloads/download/J-ISIS Quick Tutorial 21 December 2012.pdf)
- Author : Jean-Claude Dauphin, previously ISISofficer at UNESCO headquarters ([jc.dauphin@gmail.com](mailto:jc.dauphin@gmail.com) )